## PEDIDO DE CERTIFICADO DE FREQUÊNCIA

Se pretende efetuar um pedido de certificado de frequência siga por favor os seguintes passos:

 $\left| \boldsymbol{\#} \right. \left. \boldsymbol{1} \right|$  – Aceda à sua área de aluno em:  $\frac{\text{https://sca.lisboa.ucp.pt/e-sca}}{\text{https://sca.lisboa.ucp.pt/e-sca}}$ 

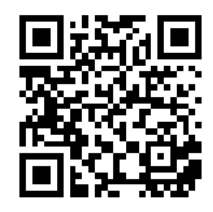

Se tiver problemas de acesso ao ESCA favor envie um email para helpdesk@ucp.pt

 $# 2$  – Escolha o Separador "Serviços"

 $# 3$  – Escolha "Pedido de Certificado de Matrícula"

- Escolha a Finalidade e Modalidade do Certificado.

Se pretender que lhe enviemos o certificado por correio ou o digital por email, deverá fazer essa referência na caixa "Outros" e indicar a morada de envio pretendida.

Os envios por correio têm um custo associado.

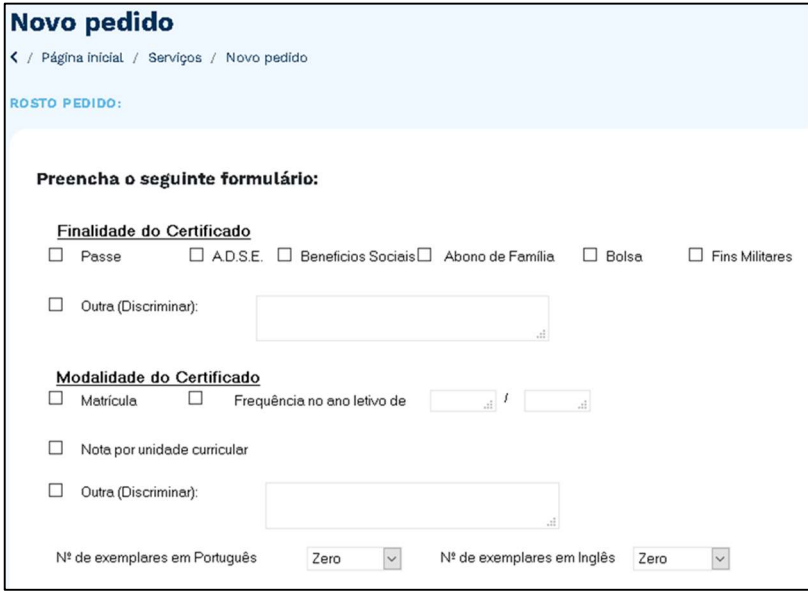

 $\# 5$  – Consulte num prazo de 3 dias úteis em "Pedidos" se há valores a pagar. Consulte os dados de pagamento em "Pedidos/Ver detalhe/Requisitos", onde poderá ver "Entidade/Referência/Montante". Só são processados os pedidos após pagamento. Se não tem conta bancária em Portugal, deverá enviar email para tesouraria.sede@ucp.pt a solicitar o IBAN para realizar o pagamento.

 $\#$  6 – Pode consultar o estado do seu pedido em "Pedidos/Ver pedido". Logo que o mesmo fique processado, passará ao "Estado – Finalizado".

 $\#$  7 – Se aplicável, pode vir levantar os documentos associados na Secretaria que se situa no Edifício da Biblioteca – Piso 0, todos os dias úteis, no horário 9h00-18h00.

Caso seja outra pessoa a levantar o seu documento, deverá enviar-nos previamente email para academicservices.lisboa@ucp.pt indicando o nome da pessoa autorizada.

## ENROLLMENT CERTIFICATE REQUEST

If you would like to request an enrollment certificate, please follow the steps below:

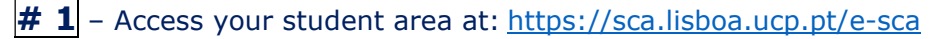

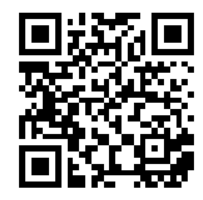

 If you experience any problem related to your login details to ESCA, please send an email to helpdesk.sede@ucp.pt

 $\# 2$  – Choose the "Services" tab

 $# 3$  – Choose "Request of Enrollment Certificate"

 $# 4$  – Choose the Reason and Type of Certificate

 If you wish that the document is sent to you by email or courier, please specify that in the "Other" box and indicate the delivery address.

Documents sent by courier have an associated cost.

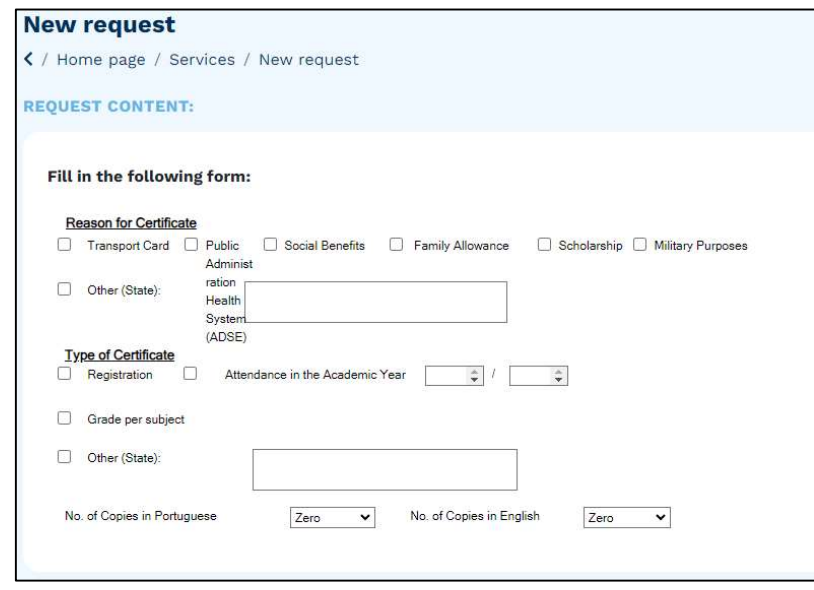

 $# 5$  –Within 3 working days check in "Requests/View detail/Requirements" tabs the "Entity/Reference/Amount" of the payment. The requests will only be handled after the payment. If you do not have a bank account in Portugal, please send an email to tesouraria.sede@ucp.pt asking for the IBAN to proceed with the payment.

 $# 6$  – Check the status of your request in "Requests/View Request". As soon as it is processed the "Status" will be appear as "Concluded".

 $\#$  7 – If applicable, you can pick up the associated documents. Our services are in the Library Building – level 0, and we are open every working day, 9.00 am-6.00 pm.

If someone else is collecting your document, you must send us an email in advance to academicservices.lisboa@ucp.pt referring the name of the authorized person.